## **AP Computer Science Principles (APCSP) Summer Assignment**

Teacher: Mrs. Rosenbaum rosenbauma@maayanot.org

There are a few items that you need to take care of before our first class. Most of them are for learning about the online tools that we will be using for this class and none require any background information in computer science.

Summer Assignments:

(1)Google Classroom: "APCSP": Join class and learn Binary

(2)Create DeltaMath.com account and complete quiz

(3)Create code.org account and join our class

(4)code.org U1 L01: Bubbles 2-3

### **All items are due the night (11:59 pm) BEFORE our first class.**

## **Our first in class quiz will be on the THIRD CLASS DATE: Quiz - Converting between Binary and Decimal**

Note: Every item that you sign up for must use your Ma'aayanot issued email.

(1)Google Classroom: "APCSP" - Join and Learn Binary Time: ~1-3 hours

This Google Classroom will contain most of the worksheets/projects and content outside of code.org that we will work on this year.

#### Class code: **73hjzi4**

Go to the "Summer Assignment" Classwork section. Use the videos, graphics and websites to review and practice converting between binary and decimal.

*It is important that you understand how bases & exponents function, and you must be fluent in Base-2 (Binary) & Base-10 (Decimal), which means you can quickly (without a calculator) convert from one to the other.*

# (2)Create DeltaMath account and complete quiz

Time: ~10 minutes

Sign up for a deltamath.com account using your Ma'ayanot email.

My teacher number is: **782733** Period: CSP 20-21

Complete the quiz that tests your ability to convert between binary & decimal.

#### **In Class Quiz: Binary/Decimal Conversion on the THIRD CLASS DATE.**

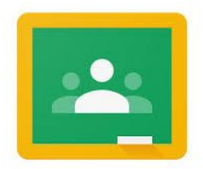

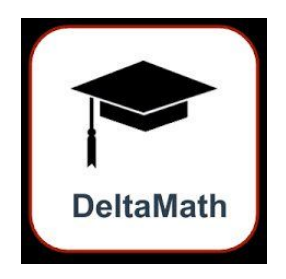

- (3)Create code.org account and join our class Time: ~5 min
- 1. Create a Code.org account at https://studio.code.org/users/sign\_up. Sign up through Google using your Ma'ayanot issued email.
- 2. Sign in to your new Code.org account.
- 3. Navigate to **https://code.org/join** and type in our section code: **RPHLMS**.

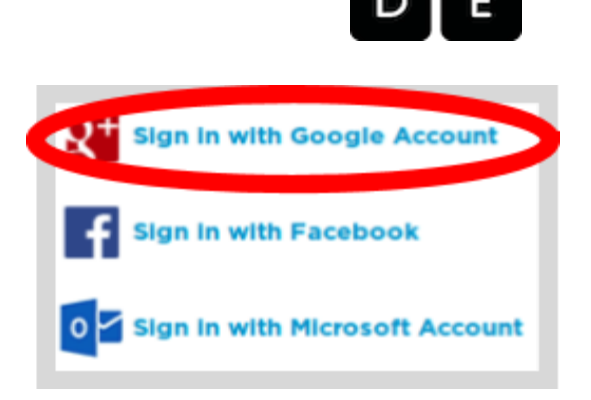

4. Once you press the "Go" button, you should be added to our section.

#### (4) code.org Unit 1 Lesson 1: Bubbles 2 and 3

Time:  $\sim$  10 min

Log in to code.org and open our Section.

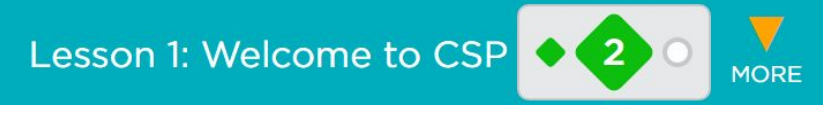

In Unit 1 (Digital Information), Lesson 1 (Welcome to CSP) do: Bubble 2: Watch the video "CS is Changing Everything" (5+ minutes). Bubble 3: Answer the Reflection question.